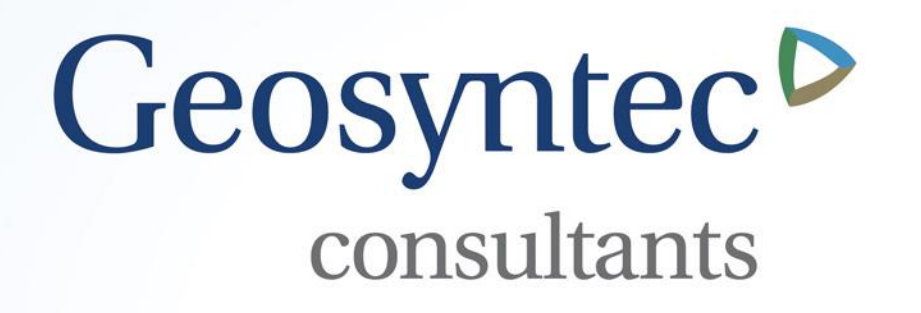

# **BMPTRAINS Model Updates**

### Mike Hardin, PhD, PE, CFM

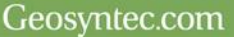

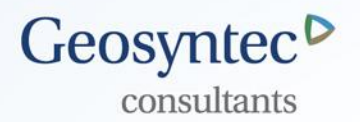

- Geosyntec working on updating model with several new features
	- Fix minor errors and improve general functionality
	- Cost analysis
	- **Example 1** Catchments with multiple land uses
	- **FLUCCS Code EMC** lookup

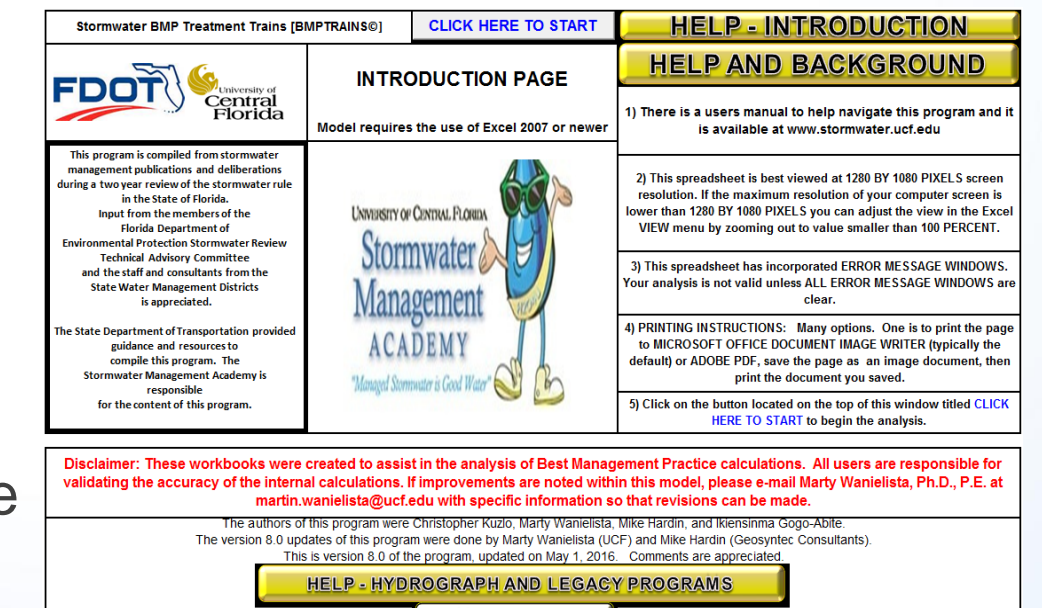

**SMADA ONLINE** 

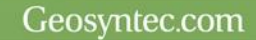

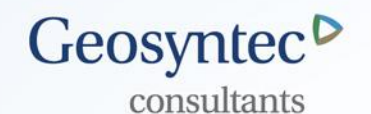

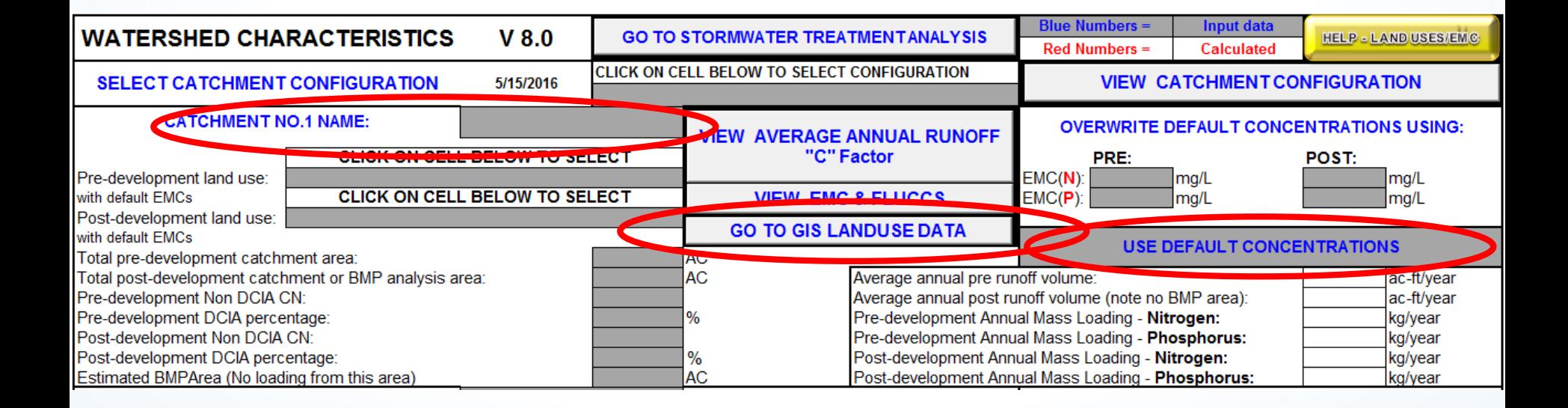

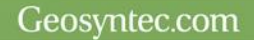

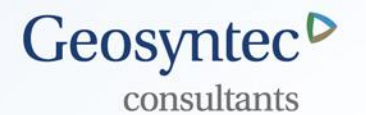

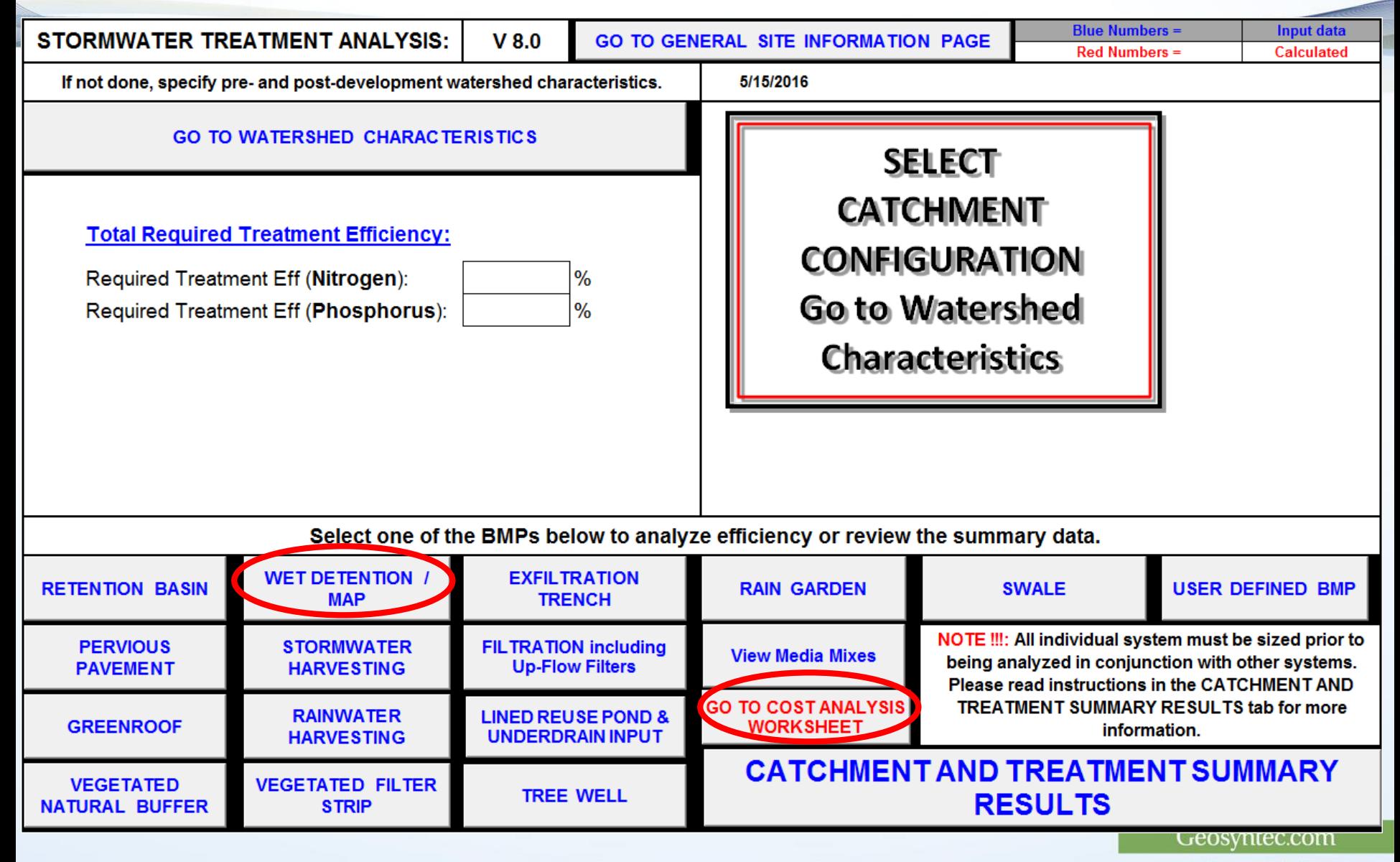

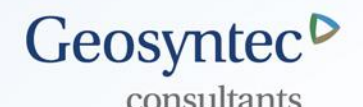

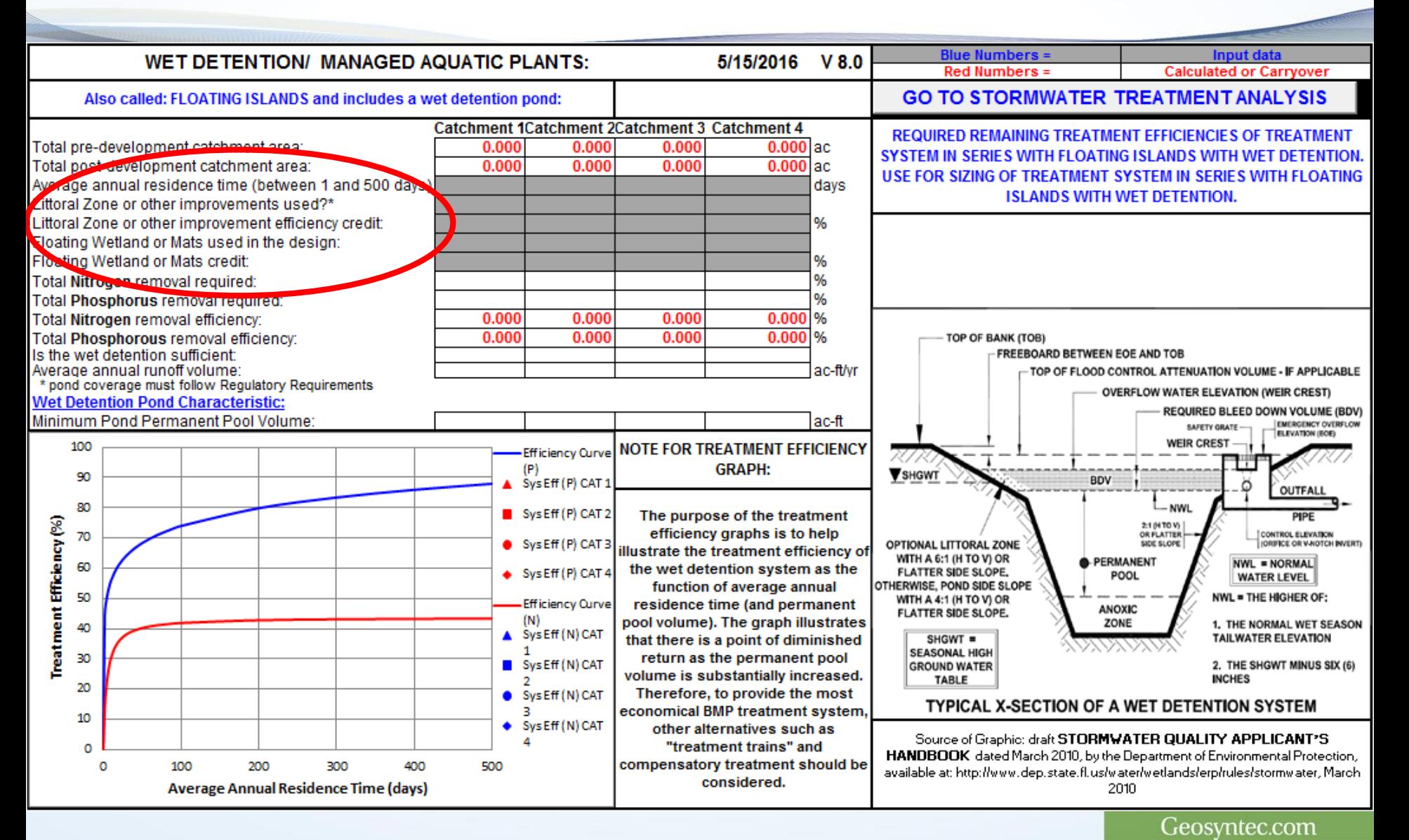

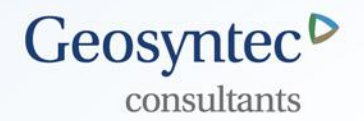

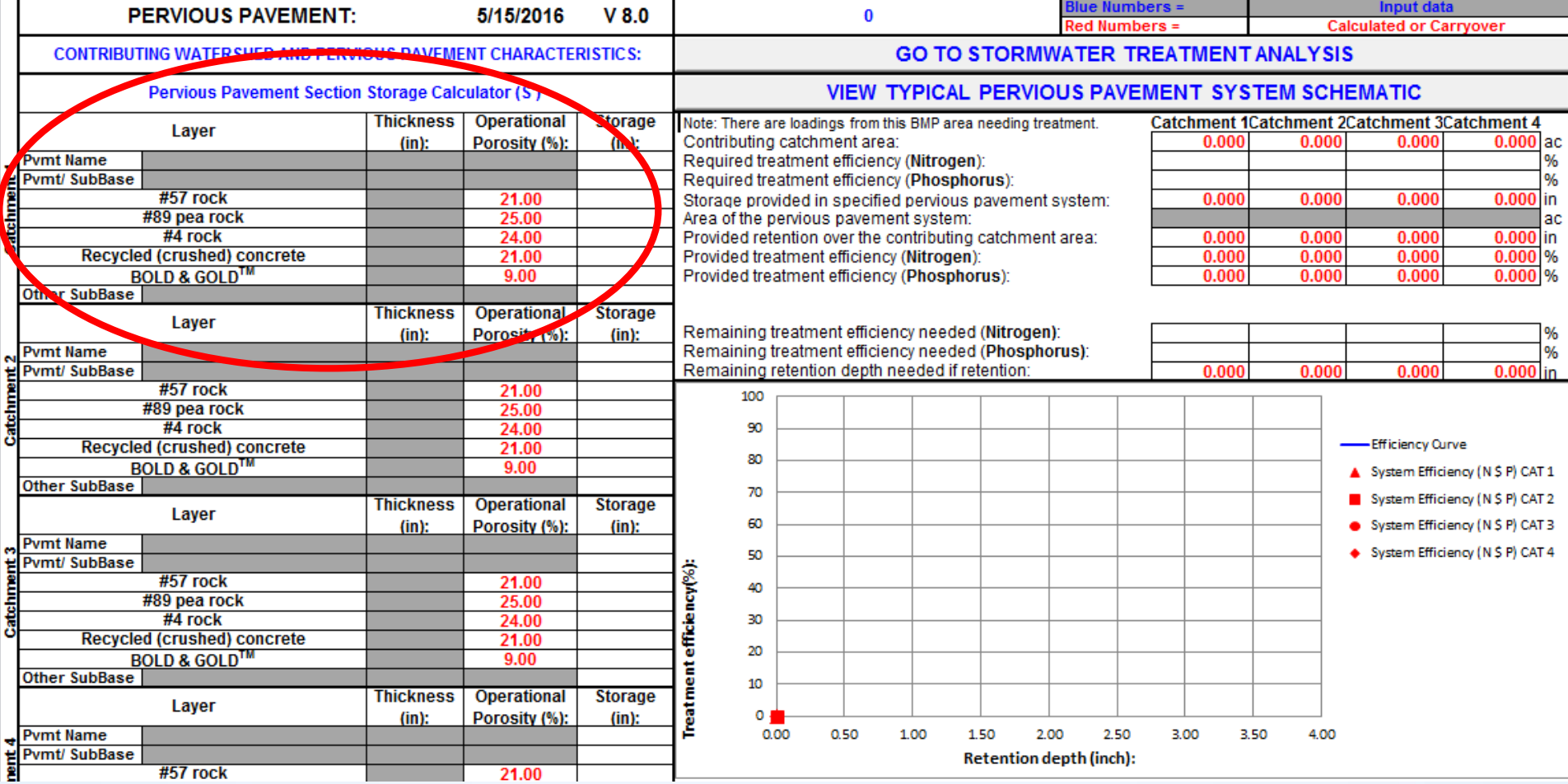

Geosyntec.com

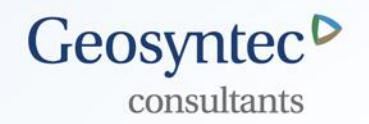

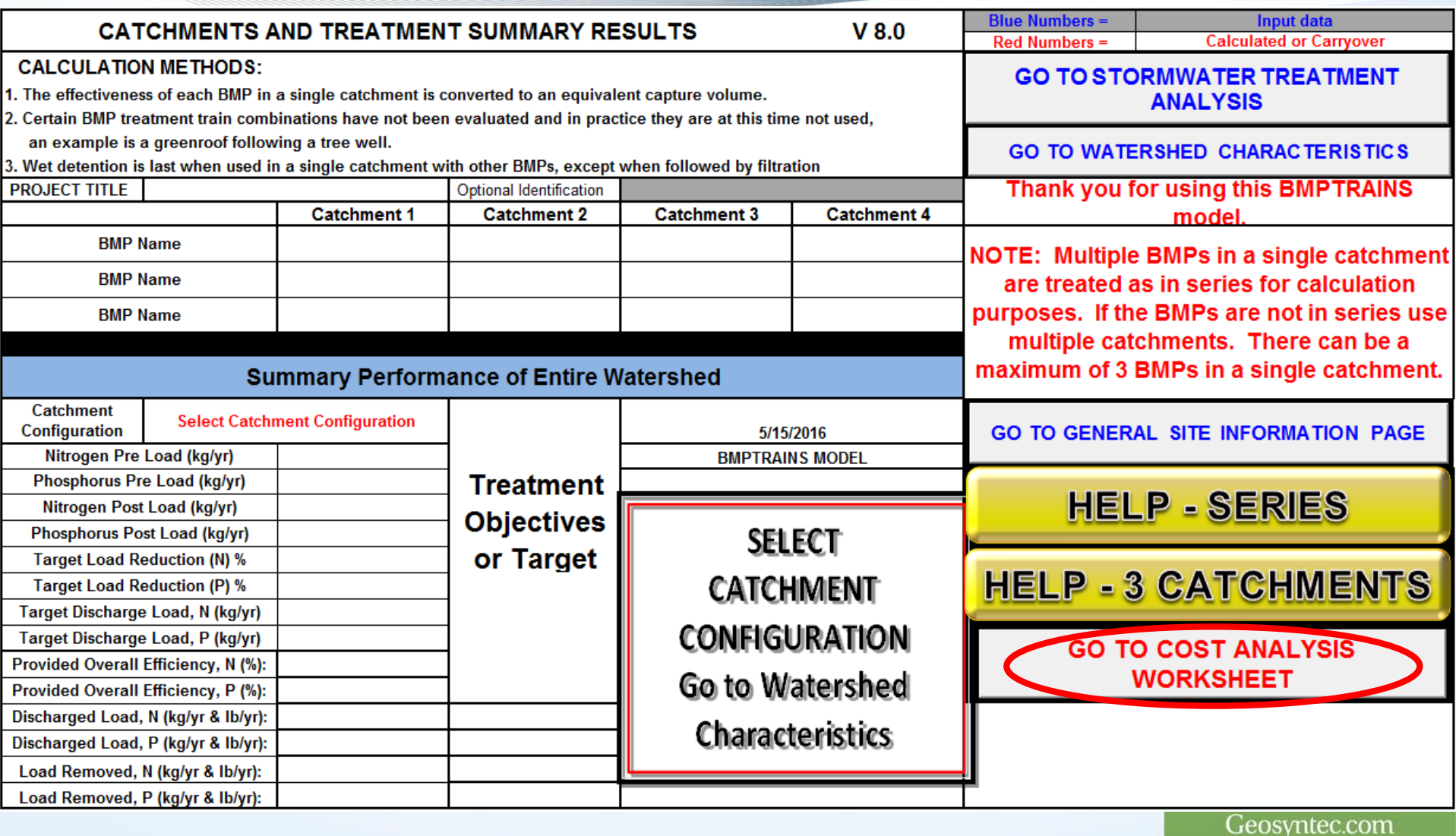

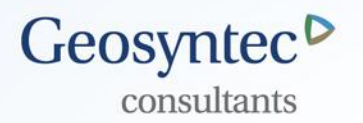

- **New worksheet added** which allows for cost analysis
- **Can access worksheet** from either Stormwater Treatment Analysis sheet or Catchment and Treatment Summary Results worksheet

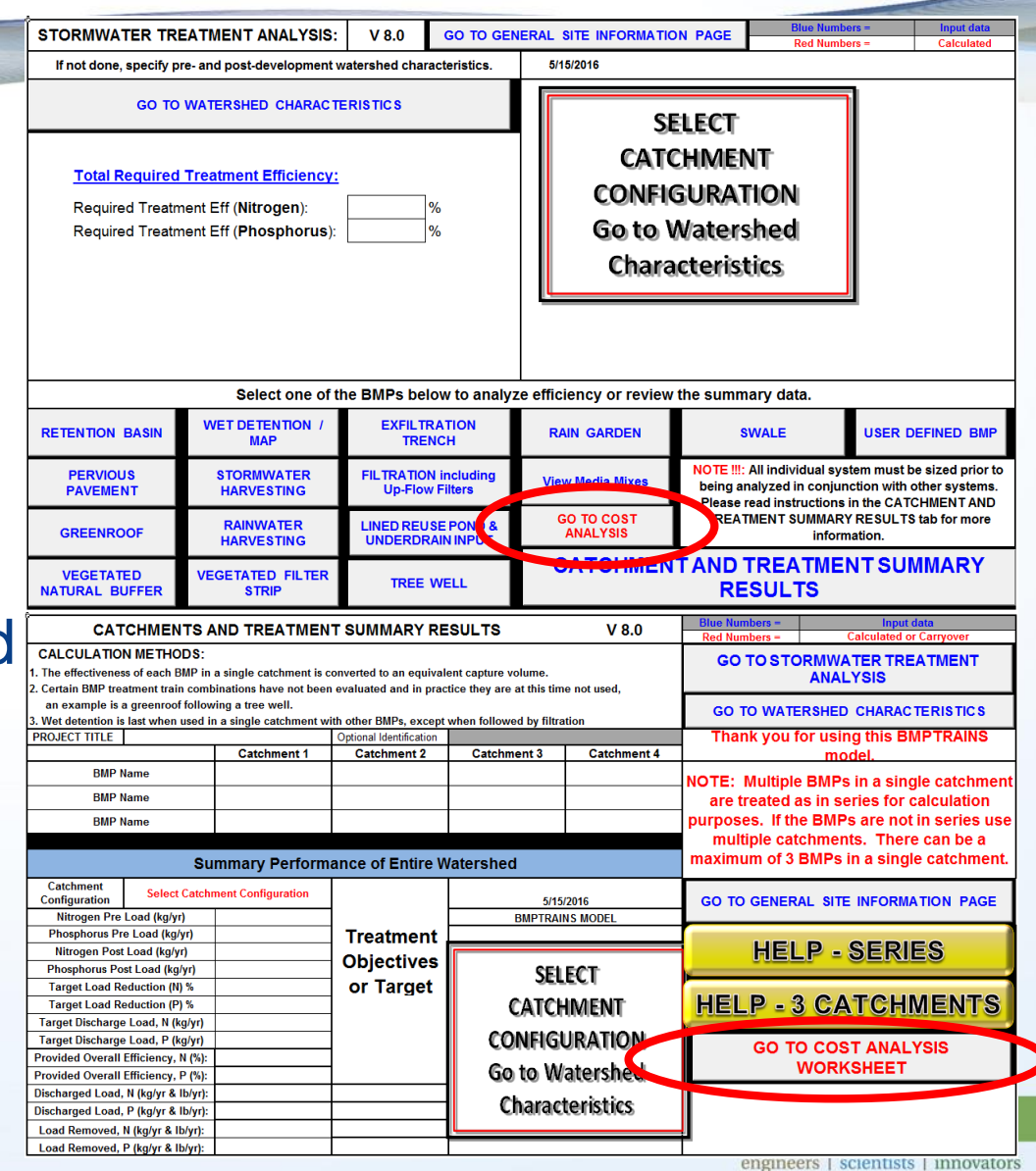

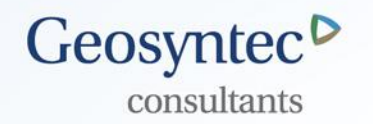

- A literature review was performed of published BMP cost data
	- **Button will direct users to website with information**
- Choose between Capital Cost analysis and Net Present Worth Analysis
- User supplies interest rate
- User supplies duration for analysis
- User supplies cost of water (if relevant)
- As many as 25 different scenarios can be evaluated
- Make sure that the same treatment objective is achieved for each scenario

Geosyntec.com engineers | scientists | innovators

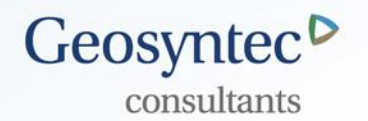

Geosyntec.com engineers | scientists | innovators

## Cost data is user defined

- Too variable to use fixed values
- Can use values from literature review
	- **Convert to present cost**
- Cost data required
	- **Land cost**
	- Fixed cost (mobilization, etc)
	- BMP cost (based on cost per unit treatment volume)
	- Maintenance cost (annual cost)
	- Supplemental water provided (cost benefit, if relevant)
	- BMP life, replacement cost

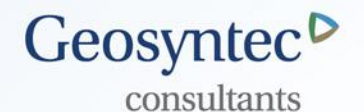

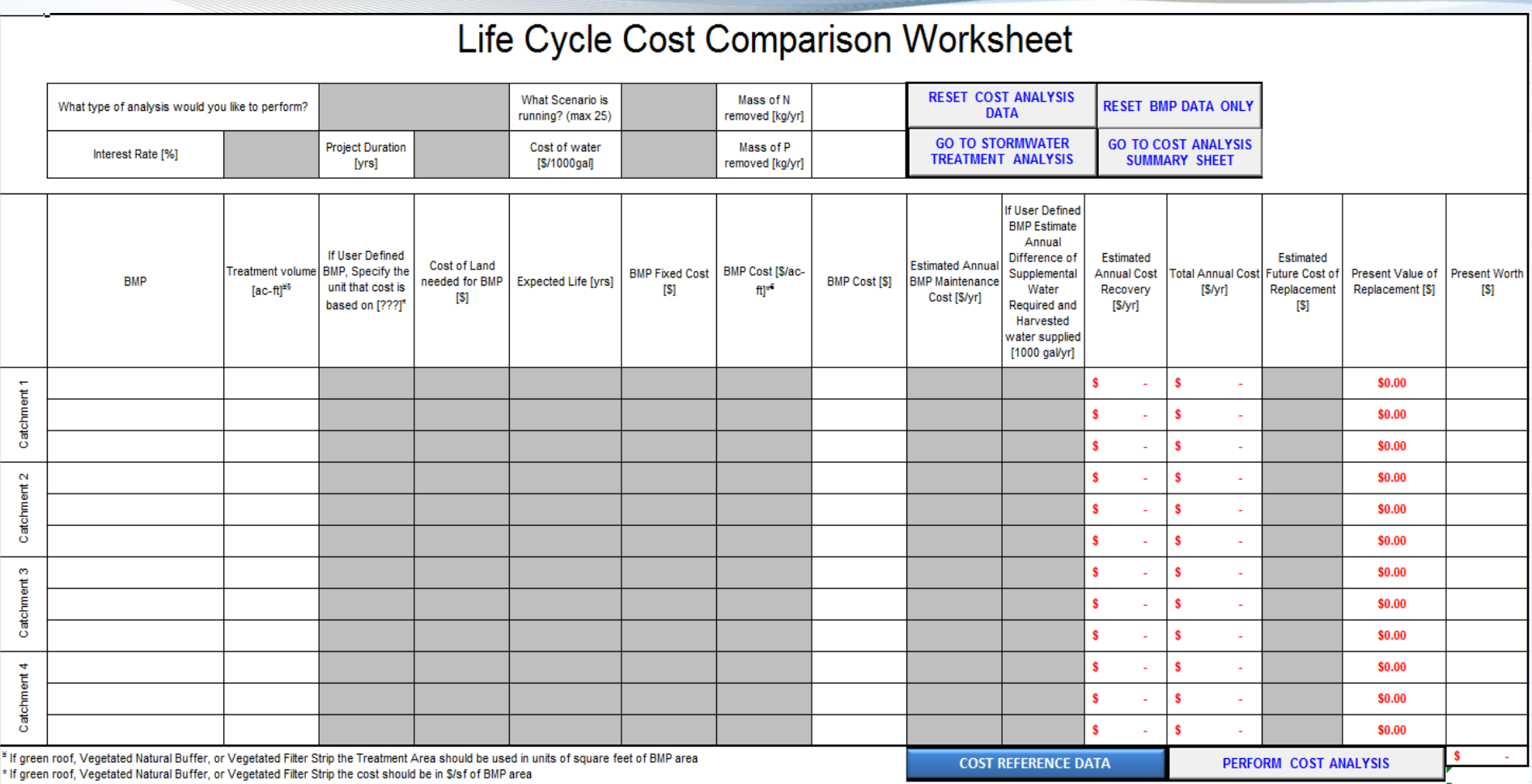

<sup>§</sup> If stormwater harvesting or rainwater harvesting this treatment volume in terms of inches harvested, converted to feet, multiplied by the EIA

<sup>e</sup> if Stormwater harvesting or rainwater harvesting this term should be in terms of cost per ac-ft, with the area based on the EIA

\* This is equivilent to the treatment volume specified in column C and could be hours, square foot, ac-ft, or whatever the BMP cost is based on.

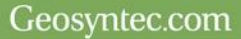

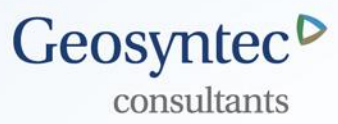

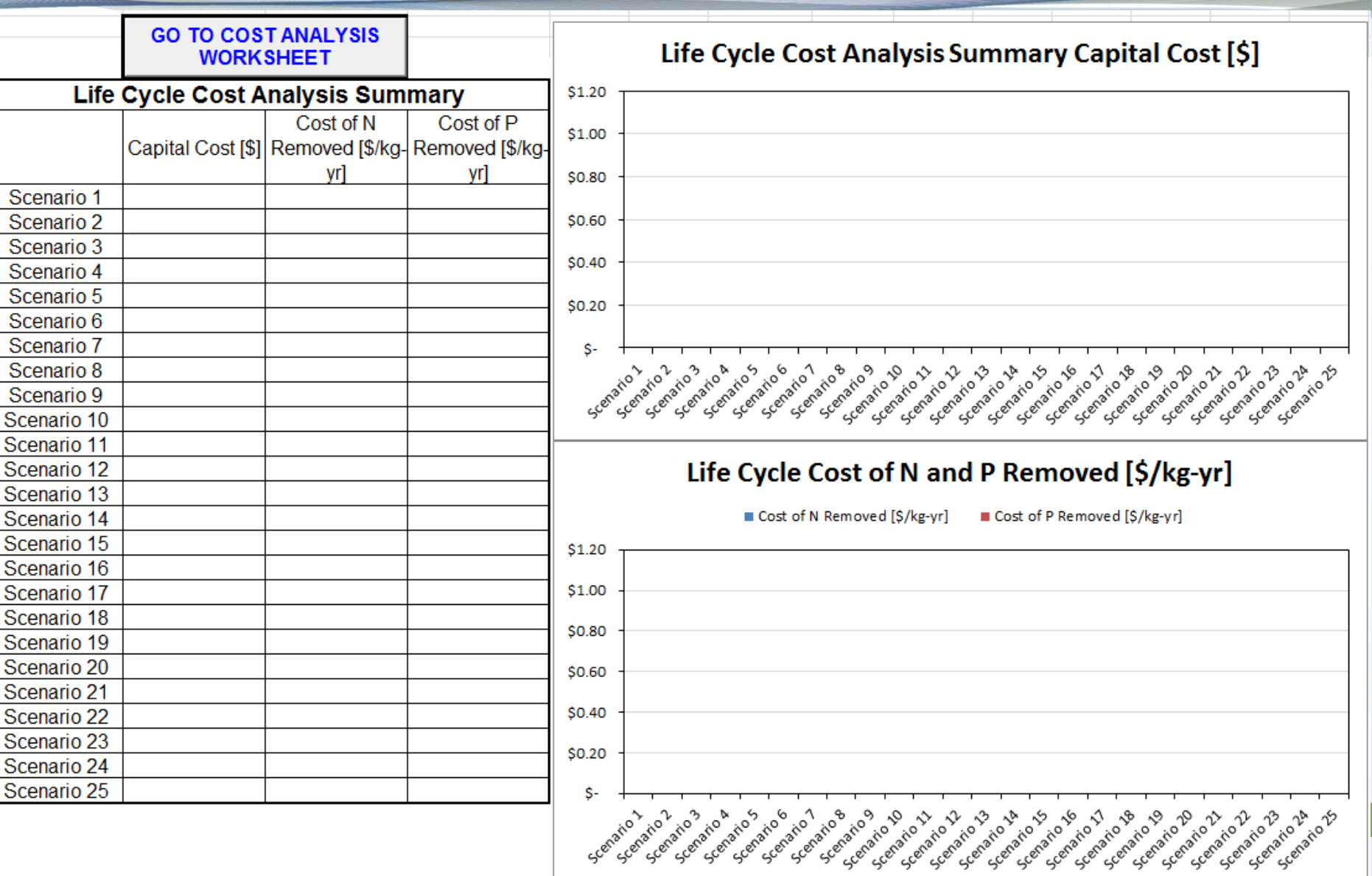

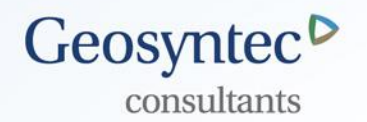

## Cost analysis results presented

- Total project cost
- Cost per lb of TN removed
- Cost per lb of TP removed
- **Presented in both tabular and graphical form**
- Reset BMP data button
- Reset cost data button
- Go to Stormwater Treatment Analysis button
- Go to Cost Summary Analysis button
- Perform Cost Analysis button
- Cost Reference Data button

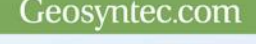

#### **Multiple Land Use Catchments and FLUCCS**  Geosyntec<sup>D</sup> **Code EMC look up** consultants

- **New worksheet added** which allows for calculation of composite EMC for multiple land use catchments
- Can access worksheet from Watershed **Characteristics**

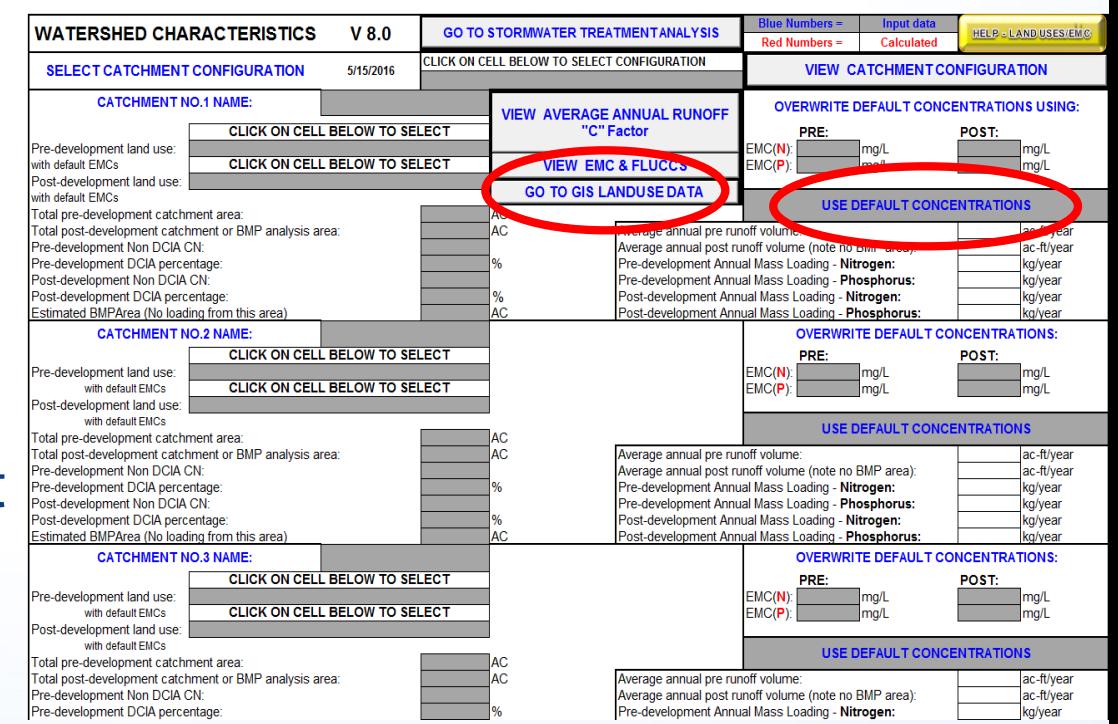

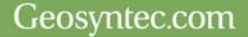

#### **Multiple Land Use Catchments and FLUCCS**  Geosyntec<sup>D</sup> **Code EMC look up** consultants

- Up to 4 different catchments
- Uses FLUCCS codes to look up EMC values
	- EMC values based on Harper, 2007 data and 2013 IRL report
- **Handles pre- and post separately**
- Can overwrite TN and/or TP for any entry
- Computes flow weighted average EMC

• 
$$
EMC = \frac{\sum_{i=1}^{n} CN_i \times A_i \times EMC_i}{\sum_{i=1}^{n} CN_i \times A_i}
$$

Computes area weighted average CN

• 
$$
CN = \sum_{i=1}^{n} \frac{CN_i \times A_i}{A_i}
$$

Geosvntec.com

#### **Multiple Land Use Catchments and FLUCCS**  Geosyntec<sup>D</sup> consultants **Code EMC look up**

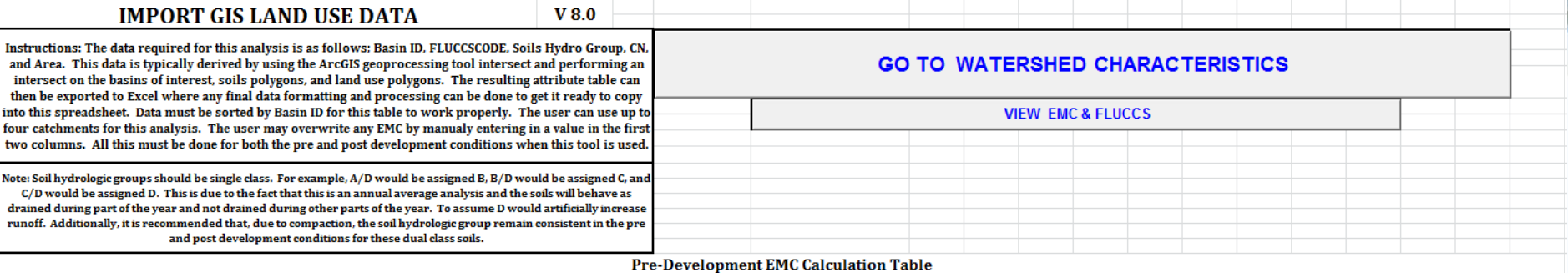

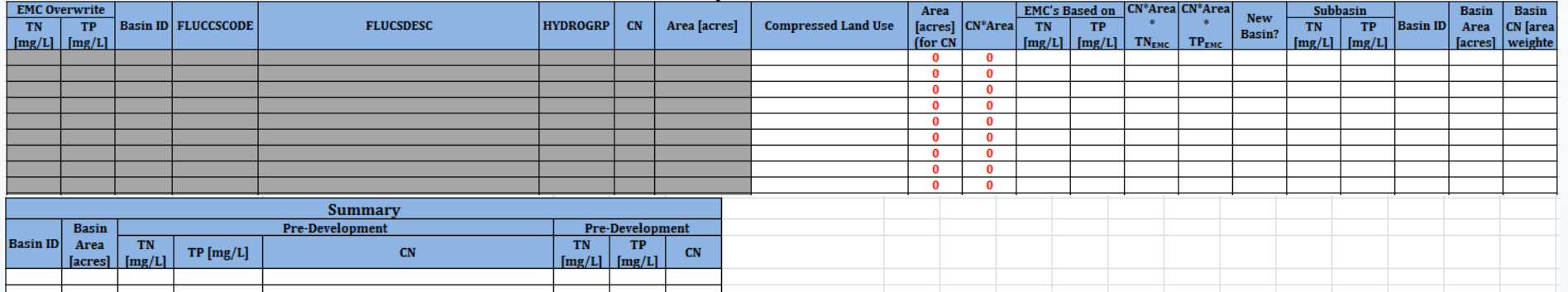

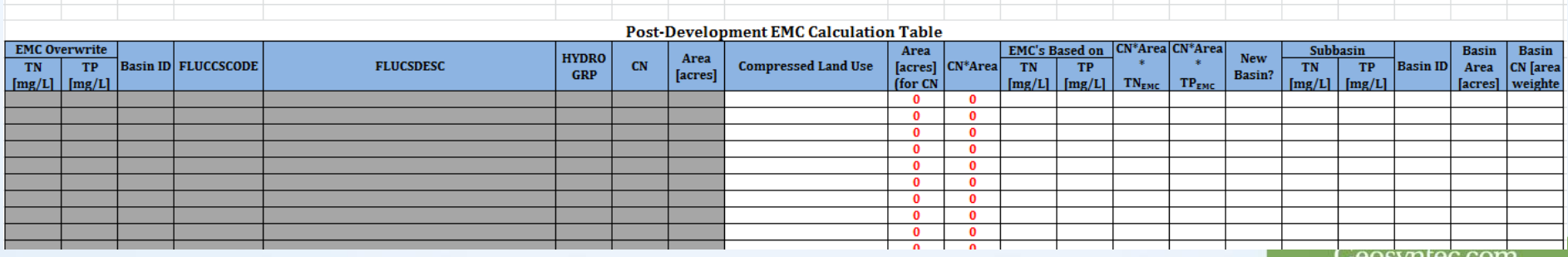

THE RIVER COLORED